### **Movie Controller Index**

The following Movie Controller Help Topics are available:

Playing a movie

Selecting part of a movie

Resizing a movie

The keyboard interface

The movie control bar

Glossary of Movie Controller terms

For Help on Help, Press F1

## Playing a movie

Playing and stopping a movie

Stepping forward or backward

Controlling the volume

The control bar

# **Glossary of Movie Controller terms**

| Control bar           |  |  |  |  |
|-----------------------|--|--|--|--|
| <u>Fader</u>          |  |  |  |  |
| Forward step button   |  |  |  |  |
| <u>Frame</u>          |  |  |  |  |
| Frame rate            |  |  |  |  |
| Interesting Times     |  |  |  |  |
| <u>Inactive</u>       |  |  |  |  |
| <u>Movie</u>          |  |  |  |  |
| Pause button          |  |  |  |  |
| Play bar              |  |  |  |  |
| Play button           |  |  |  |  |
| <u>Selection</u>      |  |  |  |  |
| <u>Slider</u>         |  |  |  |  |
| Step buttons          |  |  |  |  |
| Volume control button |  |  |  |  |
| Window size box       |  |  |  |  |
|                       |  |  |  |  |

Backward step button

### Playing and stopping a movie

To play a movie press the play button.

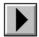

### The play button

To pause a movie press the pause button.

When a movie is playing the pause button is in the same place in the  $\underline{\text{movie control bar}}$  as the play button.

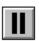

### The pause button

## Stepping forward or backward

Using the slider
Using the step buttons
Using the arrow keys

## **Controlling the volume**

The volume control button
The fader volume control

### The control bar

The control bar is used to control how a <u>movie</u> plays, move to any part of the movie, and control the volume.

#### Inactive control bar

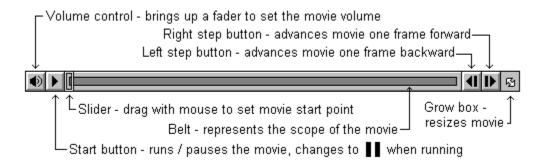

#### The control bar

## The Movie Controller keyboard interface

The following keys operate the movie controller:

| Key               | Action                                                      |  |  |
|-------------------|-------------------------------------------------------------|--|--|
| F1                | Brings up the Help subsystem at the highest level           |  |  |
| Return/Space      | Toggles Play/Pause state of movie                           |  |  |
| Ctrl+Right Arrow  | Play movie forward                                          |  |  |
| Ctrl+Left Arrow   | Play movie backward                                         |  |  |
| Home              | Go to first frame in the movie                              |  |  |
| End               | Go to last frame in the movie                               |  |  |
| Right Arrow       | Step forward one frame in the movie (repeats)               |  |  |
| Left Arrow        | Step backward one frame in the movie (repeats)              |  |  |
| Up Arrow          | Increase volume (when sound enabled)                        |  |  |
| Down Arrow        | Decrease volume (when sound enabled)                        |  |  |
| Shift+Return      | Play movie and select while Shift key depressed             |  |  |
| Shift+Space       | Same as Shift+Return (Play movie and select)                |  |  |
| Shift+Right Arrow | Select one frame Stepping forward (repeats)                 |  |  |
| Shift+Left Arrow  | Select one frame Stepping backward (repeats)                |  |  |
| Shift+Down Arrow  | Clear Selection                                             |  |  |
| Shift+Home        | Go to first frame and extend selection                      |  |  |
| Shift+End         | Go to last frame and extend selection                       |  |  |
| Ctrl+Shift+Home   | Go to previous <u>interesting time</u> and extend selection |  |  |
| Ctrl+Shift+End    | Go to next interesting time and extend selection            |  |  |
| Ctrl+Home         | Go to previous interesting time                             |  |  |
| Ctrl+End          | Go to next interesting time                                 |  |  |

### Movie

A collection of video and audio data.

### Selection

A portion of a movie you wish to play.

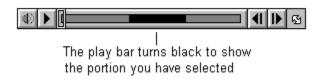

## The play button

The button that starts the movie playing.

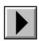

## The pause button

The button that pauses a playing movie.

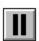

## Using the slider

You may move forward and backward within a  $\underline{\text{movie}}$  by using the slider. The slider may be manipulated by clicking and dragging it with the mouse.

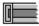

The slider

### Using the step buttons

You may step forward through the <u>movie</u> one <u>frame</u> at a time by clicking the forward step button with the mouse. This button will repeat if held down. The repeat rate is set in the Windows Control Panel.

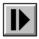

#### The step forward button

You may step backward through the movie one frame at a time by clicking the backward step button with the mouse. This button will repeat if held down. The repeat rate is set in the Windows Control Panel.

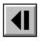

The step backward button

### The slider

The slider is used to move to a particular frame in the movie.

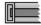

### Step buttons

Step buttons allow you to step forward or backward in the movie one frame at a time. These buttons repeat if held down.

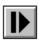

**Forward** 

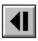

Backward

### Forward step button

The forward step button allows you to step forward in the movie one frame at a time. This button repeats if held down.

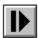

### **Backward step button**

The backward step button allows you to step backward in the movie one frame at a time. This button repeats if held down.

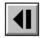

### **Control bar**

The interface that controls all aspects of playing a movie.

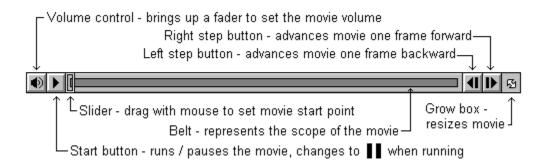

### The volume control button

The volume control button can tell you if the <u>movie</u> has sound (if the button is grayed there is no sound). If your computer is not capable of producing sound, the volume control button will be grayed with a bar through it.

If you click the volume control button you will be able to adjust the sound level using the <u>fader</u>. You may also use the up and down arrow keys on the keyboard to adjust the volume. The up arrow key increases the volume each time it is depressed. The down arrow key decreases the volume each time it is depressed. The volume control button icon changes to show how loud you have set the movie sound.

Volume control icon values

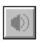

The volume control button

### **Volume control button**

The button that controls movie sound volume. It also shows the volume level and shows if the movie has sound. Click the volume control button to bring up the volume <u>fader</u>. If your computer hardware cannot produce sound the volume control button will be gray with a bar through it.

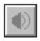

### The fader volume control

The fader allows you to control the volume level for  $\underline{\text{movies}}$  that have sound. You get to the fader by clicking the  $\underline{\text{volume control button}}$ .

How to work the fader

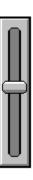

The volume fader

### Fader

The fader controls the sound level of a movie. Click and drag the fader up to increase the movie sound volume. Click and drag the fader down to decrease the movie sound volume.

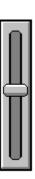

### How to work the fader

Click and drag the <u>fader</u> to change the volume level. Drag up to make the sound louder and down to make the sound softer. Also, the up and down arrow keys on the keyboard can be used to change the sound level. The up arrow key will increase the volume each time it is depressed. The down arrow key will decrease the volume each time it is depressed.

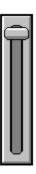

#### Maximum sound level

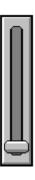

Minimum sound level

### Resizing a movie

The window size box allows you to resize the <u>movie</u> rectangle by clicking and dragging with the mouse. The window size box is at the extreme right side of the <u>control bar</u> and is distinguished by a double-headed arrow.

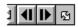

The window size box

## Window size box

The window size box is at the right of the control bar and allows resizing of the movie.

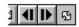

### The different values in the volume button

The <u>volume control button</u> has several different icons it may display:

| $  \!\!\! \! \! \! \! \! \! \! \! \! \! \! \! \! \! \! \! \!$ | The volume is loudest                            |
|---------------------------------------------------------------|--------------------------------------------------|
| •                                                             | The volume is medium                             |
| <b>4</b> )                                                    | The volume is softest                            |
| •                                                             | The volume is off                                |
|                                                               | The movie has no sound or there is no sound card |

### **Inactive control bar**

The <u>control bar</u> is <u>inactive</u> when it is no longer available to you. An inactive control bar will not respond to mouse clicks or keystrokes.

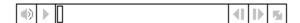

Inactive control bar

### Inactive

When the control bar or a pushbutton is inactive it appears light gray and will not respond to mouse clicks or keystrokes.

### Using the arrow keys

By pressing the left arrow key on the keyboard you may move backward one <u>frame</u> in the <u>movie</u>. By pressing the right arrow key on the keyboard you may move forward one frame in the movie. If you hold down either the left or the right arrow keys on the keyboard they will repeat.

By pressing the up arrow key on the keyboard you may increase the volume of the movie. By pressing the down arrow key on the keyboard you may decrease the volume of the movie.

### Selecting part of a movie

You may <u>select</u> a portion of a <u>movie</u>. You might do this so that you can <u>play</u> only that selected portion. Hold down the keyboard Shift key and <u>step forward</u> or <u>backward</u> in the movie to make a selection. If you hold down the Shift key then start the movie playing that part of the movie will be selected. The selected portion of the movie will appear darkened on the <u>play bar</u>.

Stepping forward or backward Clearing a selection

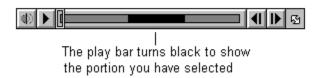

## Play bar

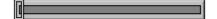

## Clearing a selection

You may clear the  $\underline{\text{selection}}$  of a part of a  $\underline{\text{movie}}$  by pressing the Shift and Down Arrow keys on the keyboard at the same time.

### Frame

One still image in a movie. Movies containing motion video and animation are made up of a series of frames, played in succession. See also: <u>Frame rate</u>.

### Frame rate

The number of frames per second at which a movie is played or recorded. Frame rate does not affect a movie's playing time.

For example, a QuickTime movie recorded at 30 frames per second might play back at 15 frames per second on a slower machine but the movie's total playing time would not change.

### **Interesting Times**

There are four "interesting" times in a movie, the first frame, the last frame and (only if there is a <u>selection</u>) the beginning of a selection and the end of a selection. Some keystrokes go to interesting times in the movie. See the keyboard interface for details.

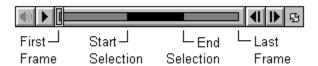